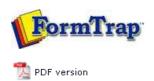

## SBE Manual V7.5

Start | Queues | Data Folders | Archive | Setup | Submit
Associated Files | Other Add-ons | **Related Batch Processes** | Special Forms

## **Related Batch Programs**

- Version Upgrade
- ▶ Home Locator
- Settings Merger

## Registry Update to FormTrap Spooler

Registry Update

## Related Batch Programs

These separately-run programs update system information.

**Home Locator** changes the folder for the Spooler-specific files (indicated by "fthome") and is normally changed to a separate drive as archive information becomes more extensive than originally planned.

**Settings Merger** updates system files in response to a file sent from FormTrap Support and Sales. This is normally number of printers upgrades, but may include the client name where the client advises a change in ownership.

**Version Upgrade** is run when updating to differently numbered version of FormTrap Spooler (eg v6 to v7).

Home Locator

 $\label{thm:continuous} \mbox{Home Locator changes the address of the Spooler files and FireBird DB.}$ 

Before running Home Locator, please do the following:

- (optionally) run **Setup**, **Archive**, **Backup** and **Restore** to compress the DB back to the current record limit.
- From Control Panel, Administrative Tools, Services, stop FormTrap Server and FireBird (in that order).
- Copy the folder C:\fthome\v7 to its required new location.

Home Locator is contained in the FormTrap, Spooler program group:

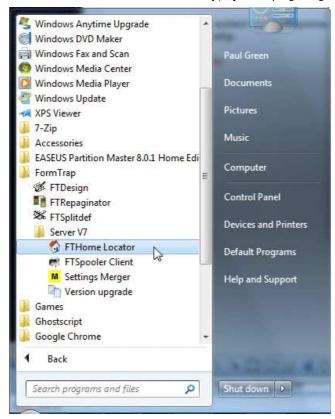

This window opens, showing the address of the current "fthome" folder. Select **Change home directory...** and select the new "fthome" folder.

1 of 2 7/09/2011 1:37 PM

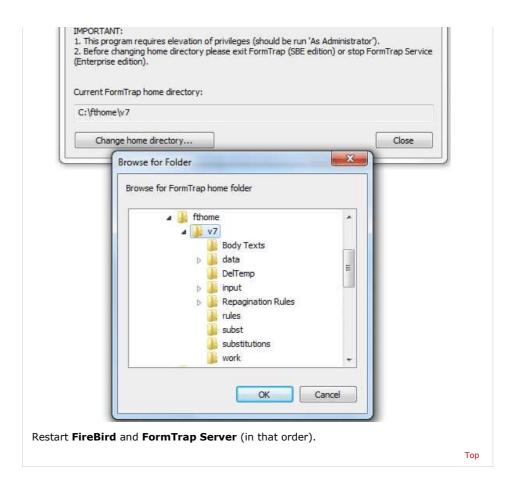

Disclaimer | Home | About Us | News | Products | Customers | Free Trial | Contact Us | Success Stories

Copyright © 1995-2011 TCG Information Systems Pty. Ltd. All rights reserved.

2 of 2 7/09/2011 1:37 PM